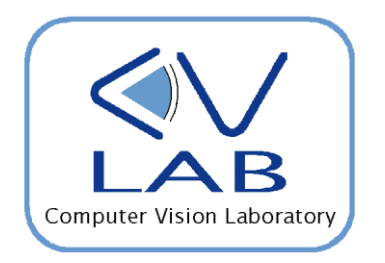

#### COMPUTER VISION AND IMAGE PROCESSING

#### **LAB SESSION 1 INTRODUCTION TO OPENCV**

DR. FEDERICO TOMBARI, DR. SAMUELE SALTI

## The OpenCV library

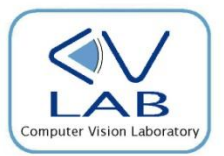

- □ Open Computer Vision Library: a collection of open source algorithms for computer vision and image processing
- □ Originally developed by Intel, then funded and supported by Willow Garage. Currently a non-profit foundation ([www.opencv.org\)](http://opencv.org/)
- $\Box$  Code is released under the BSD licence free for both academical and commercial use
- $\Box$  Main language:  $C/C++$ , with optimized routines (multi-thread, SIMD, ..)
- Current version: **2.4**
- □ Freely downloadable from:
	- <http://sourceforge.net/projects/opencvlibrary>
- □ Available for Windows, Linux, iOS. Currently supporting also Android
- During our lab sessions:
	- **D.S.: Windows-based**
	- C++ Compiler: Visual Studio 2010

## In the meanwhile..

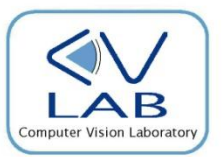

Download the lab material from:

- didattica.arces.unibo.it
- **Prof. Luigi Di Stefano**
- Computer Vision and Image Processing course
- Material (from lefthand menu)
- «Laboratory: Slides, Software and Images»
- Software ElabImage, OpenCV and Documentation (zip file)
- Unzip the archive and open up the VisualStudio (.sln) solution included in the sub-folder: "Elabimage"

## OpenCV structure (before 2.2)

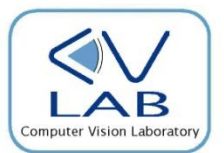

#### **4 main libraries:**

- **CV:** containing most of the IP/CV algorithms
	- **Image processing**
	- **Motion analysis**
	- **Pattern recognition**
	- **3D** reconstruction
	- …
- **CxCore:** support functionalities
	- **Main data structures**
	- Data structure access (initialization, value insert/modify, copy, delete, ..)
	- Matrix operations (arithmetical, logical, matrix inversion, permutations, ..)
	- Drawing (points, lines, ellipses, ..)
	- …
- **HighGui:** simple I/O operations:
	- Window creation/destruction for showing images on screen
	- $\blacksquare$  Image load/save
	- Video stream handler (from files and webcams)
	- …
- **CvCam**

## OpenCV structure (after 2.2)

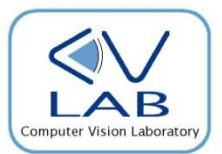

#### **Several modules, allows linking only to required features**

- **□** core: defines basic data types such as points, vectors, single/multi channel matrices (images), includes also functions for linear algebra, DFT, XML, YAML-based I/O
- **imgproc:** algorithms for image filtering, morphology, resizing, color mapping, image histograms, etc..
- **highgui:** window handler for displaying images, video stream handler,…
- **calib3d:** camera calibration, stereo matching,…
- **features2d** 2D feature detectors and descriptors (SIFT, SURF, FAST, etc., including the new feature detectors-descriptor-matcher framework)
- **Flann:** wrapper of the Fast Library for Approximate Nearest Neighbors (FLANN) for Nearest Neighbor Search over high dimensional spaces
- **ml:** machine learning algorithms (SVM, Decision Trees, Boosting, Random Forests, etc.)
- **objdetect:** object detection on images (Haar & LBP face detectors, HOG people detector etc.)
- **u** video: algorithms for computer vision on video streams (tracking, optical flow, background subtraction,…)
- **gpu:** acceleration of some OpenCV functionalities using CUDA (stereo, HOG, linear algebra)
- **a** contrib: contributed code that is not mature enough (SpinImages, Chamfer distance, ...)
- **L** legacy: obsolete code, preserved for backward compatibility

# (Slightly) advanced operations..

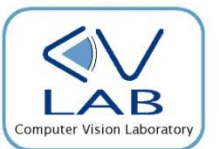

- □ OpenCV traditionally offers limited capabilities for what concerns user interaction and GUIs
- $\Box$  Before version 2.2:
	- Trackbar creation for easier manipulation of parameters
	- **D** Mouse click capture on images
	- $\blacksquare$  Text print on images
- □ After version 2.2 (included): Qt backend for OpenCV
	- $\blacksquare$  text rendering using TTF fonts,
	- $\blacksquare$  separate "control panel" with sliders, push-buttons, checkboxes and radio buttons
	- interactive zooming, panning of the images displayed in highgui windows, "save as", etc…
- $\Box$  As for the final project, and only for those interested (not mandatory!): [Microsoft Foundation Classes](http://it.wikipedia.org/wiki/Microsoft_Foundation_Classes) (MFC), Java, Qt, …

## How to get Help!

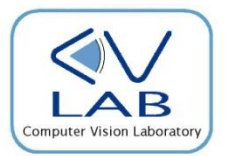

- $\Box$  Old versions (pre 2.2): in the OpenCV folder, after installing it (as well as included in the zip file of the course material) you'll find:
	- $\Box$  /doc/opencv.pdf

(Mostly) detailed description of each algorithm of the library

- □ For more recent versions:
	- Online OpenCV documentation: *docs.opencv.org*
	- **D** OpenCV Cheatsheet (compact!)
- Forum on Yahoo Groups:
	- <http://tech.groups.yahoo.com/group/OpenCV/>

Ask online, then wait for an answer..

## OpenCV (pre 2.2) and VS projects

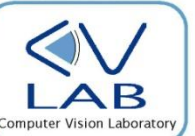

**Once and for all: set DLL path to the Opencv folder:**

 Append the OpenCV «bin» subfolder to the Windows «PATH» environment variable. In our solution, the subfolder is the «cvdll» within «Elabimage»

#### **Each time we create a new project:**

- Create a new project via «File->New->New Project», specifying «**Visual C++ Empty Project»**
- $\Box$  Specify the folder containing the include (.h) files: in "Project  $\rightarrow$  Properties", choose "Configuration Properties  $\cdot$  >  $C/C++ \cdot$  General" and add in the field "Additional include directories" the (relative) path to the .h files; e.g. add a string such as:
	- $\blacksquare$  "../include"
- Specify the required .lib files: in "Project -> Properties", choose "Configuration Properties -> Linker -> Input" and add in the field "Additional dependencies" a string such as:
	- "../cvlib/cv.lib ../cvlib/cvaux.lib ../cvlib/cxcore.lib ../cvlib/highgui.lib"
- Add the appropriate "#include" commands for the OpenCV headers at the beginning of your code. E.g.:
	- #include "highgui.h " #include "cv.h" #include "cxcore.h" #include "cvaux.h"

### OpenCV (post 2.2) and VS projects

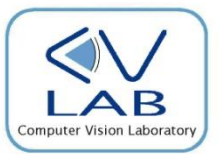

#### □ For each new project:

- $\Box$  Add the OpenCV «include» folder as an «additional include directory»: in "Project  $\rightarrow$ Properties", select the "Configuration Properties  $\rightarrow$  C/C++  $\rightarrow$  General" tab and add in the field "Additional Include Directories" your own include path:
	- *"ROOT\_OPENCV\include"*
- $\blacksquare$  Add the OpenCV «libs» folder as an «additional library directory»: in "Project  $\rightarrow$ Properties", select the "Configuration Properties  $\rightarrow$  C/C++  $\rightarrow$  General" tab and add in the "Additional Include Directories" your own lib path:
	- *"ROOT\_OPENCV\lib"*
- $\Box$  Specify the required OpenCV libs for the current project. In "Project  $\rightarrow$  Properties", select the "Configuration Properties  $\rightarrow$  Linker  $\rightarrow$  Input" tab and add in the field "Additional dependencies" the required lib files, eg.
	- *"opencv\_core220.lib opencv\_imgproc220.lib opencv\_highgui220.lib"*
- Add the "#include" command and the required .h files appropriately at the beginning of the header files of your project, e.g.
	- *#include "opencv2/opencv.hpp*
- Append the OpenCV «bin» subfolder to your Windows «PATH» environment variable
	- $\blacksquare$  this should be already done by the autoinstaller just say yes when prompted; otherwise you can do it manually.

## IplImage

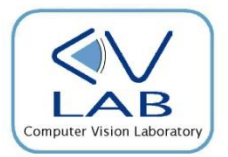

- $\Box$  Basic OpenCV data structure (pre version 2.2; successively substituted by  $cv::Mat)$  representing an image
- $\Box$  Derived from the IPL (Intel Image Processing Library not used anymore)
- $\Box$  Defined in CxCore (pre 2.2) / opency\_core (2.2)
- $\Box$  All useful info specified on the CxCore/core doc

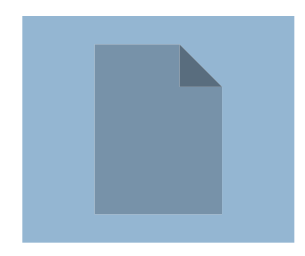

## Accessing the image elements

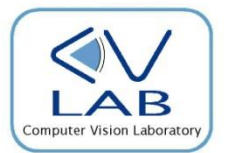

 $\Box$  Images: bidimensional (2D), but stored in memory as monodimensional vectors:

```
(imagename \rightarrow imageData)[index]
```
 $\Box$  A cast is required, since within an IplImage the imageData field is defined as char\* :

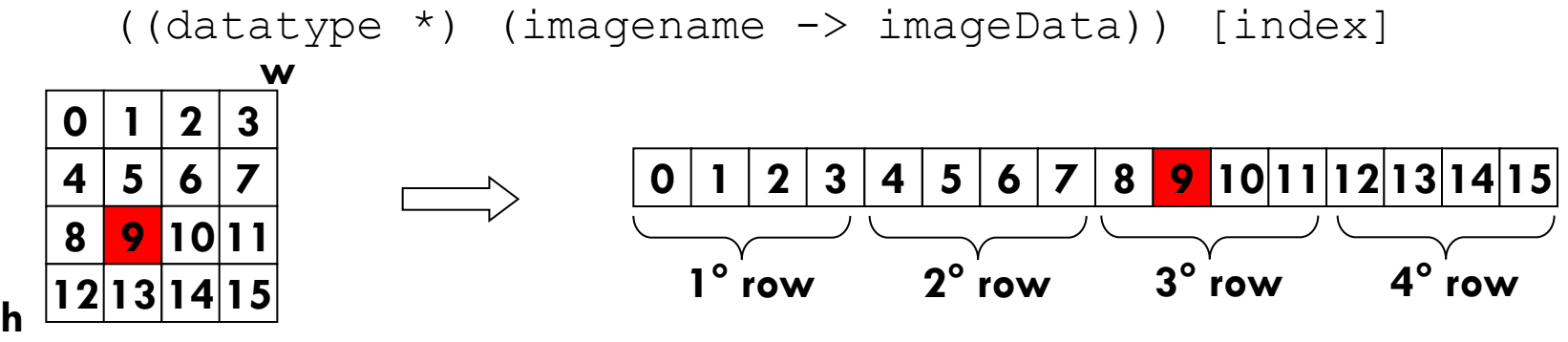

**Logical representation Physical representation**

 $\Box$  Data access for reading/writing is done by means of only one index:

 $(row-1) * w + (column-1)$ 

□ E.g. : the element in 3rd row, 2nd column (n° 9) :  $(3-1)$  \* w +  $(2-1)$  = 2 \* 4 + 1 = 9

Accessing the image elements (2)

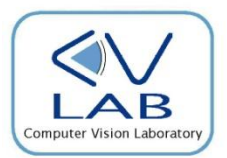

 $\Box$  In the IplImage case: the widthstep field does not always coincide with the width one. widthstep has always to be used when indexing the data array of an IplImage.

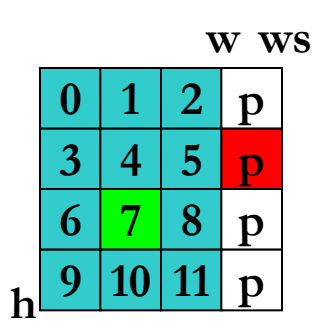

**Eg. a 3x4 image = 12 elements; h= 4, w = 3, ws = 4.** 

A «padding» column with meaningless content is automatically added for a more efficient memory alignment of the image rows.

- $\Box$  To access the 7th image element (coordinates (r,c) = (3,2)):
	- by means of width:  $2^*w + 1$  the red element is accessed (meaningless)
	- by means of widthstep:  $2^*$ ws + 1 the green element is accessed (correct)

### Accessing the image elements (3)

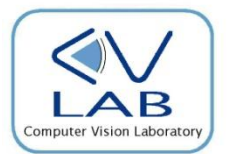

- The previous examples are valid only if the image contains bytes (8 bit *depth*, either signed or unsigned)
	- This is referred in OpenCV as IPL DEPTH 8U, IPL DEPTH 8S
- $\Box$  A more general way to access image elements which is valid for all kind of image types is as follows

 $((datatype<sup>*</sup>)(imagename->imageData+(row-1)*ws))[col-1]$ 

 $\Box$  Same example as before, with short data (2 bytes per element, 16 bit depth)

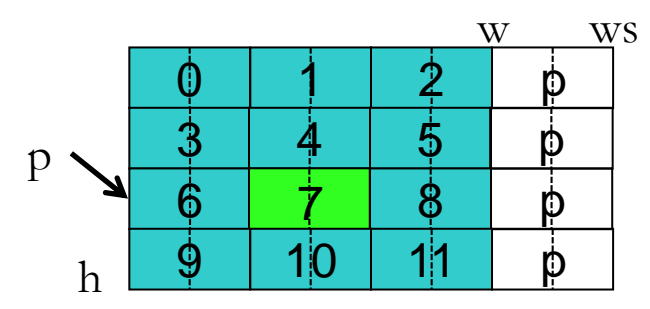

Eg. 
$$
3x4 \text{ image} = 12 \text{ elements; } h = 4, w = 3,
$$
  
ws = 8 (in byte!).

short\*  $p = ((short*)$  (imagename  $\rightarrow$  imageData + 2\*ws))  $p[1]$  is the required image element

### Accessing the image elements (4)

 Color images have 3 channels: Blue, Green, Red (**BGR**), stored in an **interleaved** fashion: **w**

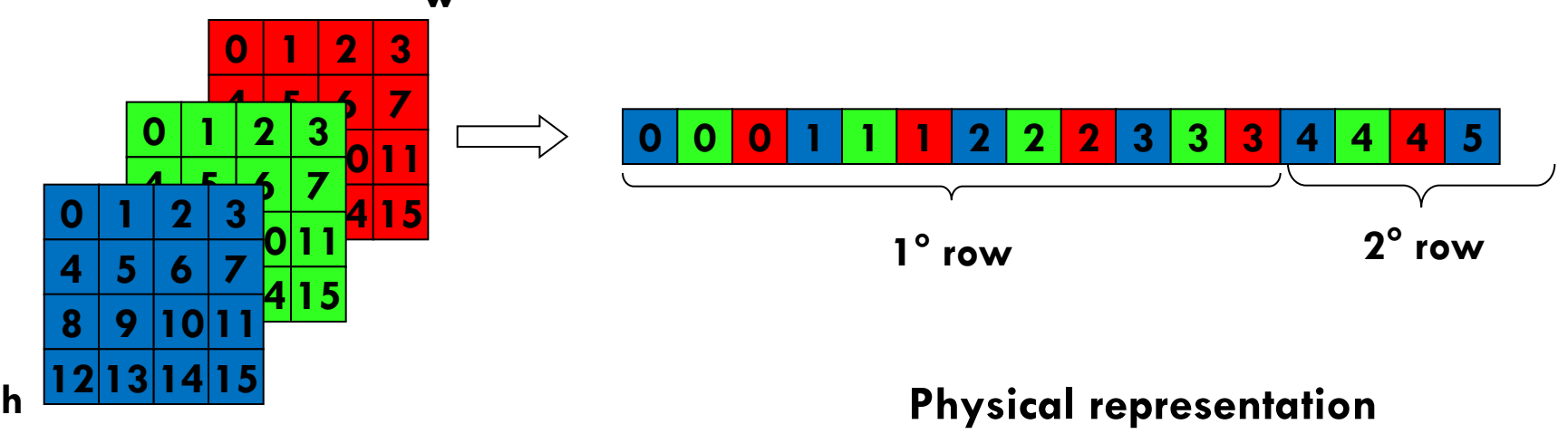

#### **Logical representation**

 $\Box$  To access a specific channel (color) of a pixel, the row index has to be multiplied by 3 and summed to the appropriate offset:

```
Introduction to OpenCV Computer Vision and Image Processing
B: ((datatype *) (imagename \rightarrow imageData + (row-1)*ws)) [3*(col-1)]G: ((datatype *) (imagename \rightarrow imageData + (row-1)*ws)) [3*(\text{col}-1)+1]R: ((datatype *) (imagename \rightarrow imageData + (row-1)*ws)) [3*(\text{col}-1)+2]
```
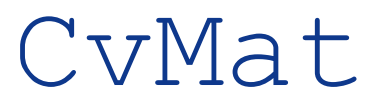

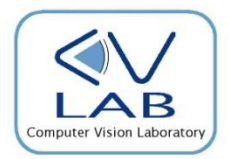

- $\Box$  Data structure that represents matrices and vectors.
- $\Box$  Similar to IplImage (merged into  $cv$ : :Mat since OpenCV 2.2)
	- rows, cols instead of height, width
	- **n** step instead of widthStep
	- **d** data.ptr instead of imageData

 $((datatype<sup>*</sup>)(mat->data.ptr+(row-1)*mat->step))[col-1]$ 

 $\blacksquare$  data is a union of pointers, you can directly use the pointer of the matrixtype, if the type implies **4 bytes alignment.** E.g., for a matrix of double, you can use

 $mat->data.db$ [(row-1)\* mat->cols+(col-1)]

- Alternatively, you can use the macro CV MAT ELEM(\*mat, data type, row-1,col-1)
- $\Box$  To create a column vector of 3 doubles

```
CvMat* point3D = cvCreateMat(3,1,CV 64F);
```
- □ You have to release it with cvReleaseMat (&point3D);
- □ OpenCV offers function for standard linear algebra (CVGEMM, CVSOlve)

#### cv::Mat

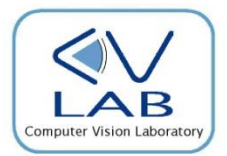

- □ Basic data structure introduced by OpenCV 2.2 for representing an image
- $\Box$  It's a C++ class included in the  $c\vee$  namespace
- $\Box$  It contains specific constructors and cast operators for converting to/from an IplImage.
- $\Box$  All useful info are included in the respective  $C++$  cheatsheet
	- $\blacksquare$  /doc/opency cheatsheet.pdf
- $\Box$  Memory organization is analogous to that of the IplImage
- □ widthStep replaced by step, width by cols, height by rows
- Image element access:

```
((datatype *) (imaqename -> data + (col-1)*step)) [(row-1)]
```
alternatively:

```
 imagename->at<datatype>(row-1, col-1);
```
#### **Memory is automatically released by the destructor**

### cv::Mat examples

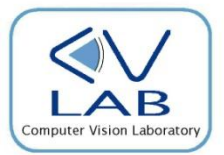

 $\Box$  Linear algebra operations are carried out by re-definition of the operators; in such way, it is possible to use MATLAB-like syntax:

```
cv::Mat A(3,3,CV 8UC1);
```

```
cv::Mat B(3,3,CV SUC1);
```
 $cv:Mat C = A - B$ ; // element-wise subtraction

 $C = 255 - A$ ; // «old» deallocates the memory space previously occupied by C, allocates a new matrix and sets each element of C to 255 minus the corresponding element of A

### cv::Mat examples (2)

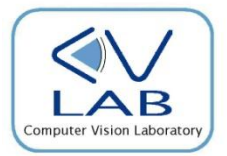

 $C = cv::abs(2*A - cv::min(B)); // deallocates the memory$ space previously occupied by C, allocates a new matrix and sets each element of C to the absolute value of 2 times the corresponding element of A minus the minimum element in B; all data saturations are handled automatically

Mat  $x = (A.t() * A) .inv() * (A.t() * b); // Solves a linear$ system with the pseudo-inverse matrix

## Exercise 1 – "invert grey"

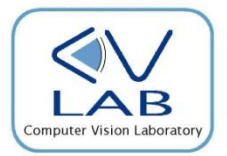

- □ Compute the "negative" of a grayscale image
- Given a grayscale image (range of each pixel between  $[0 255]$ ), substitute each pixel having intensity I with the value: 255-I

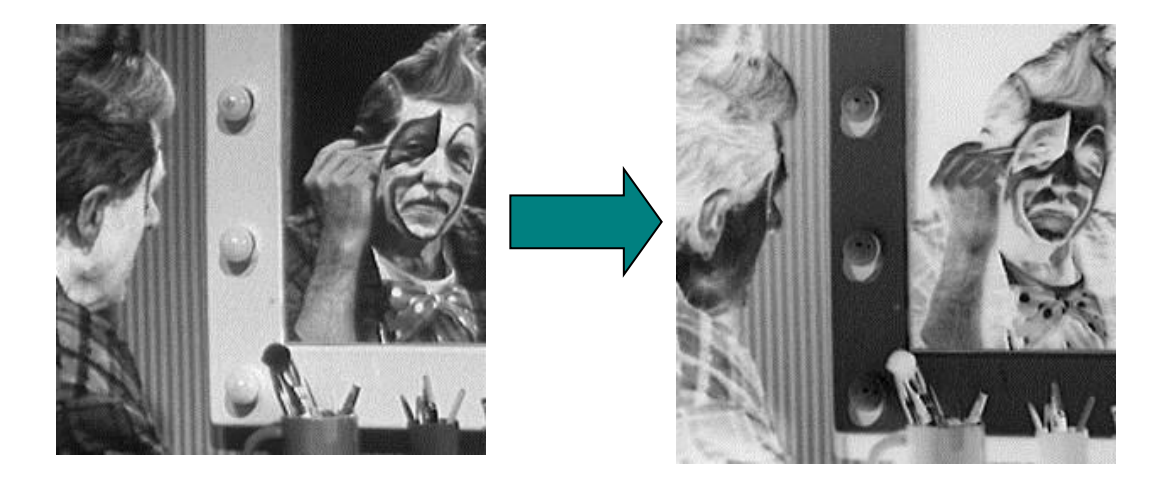

### Exercise 2 – "invert RGB"

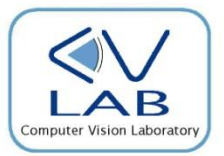

- $\Box$  Same as before, but in this case we want to compute the negative of a color image.
- $\Box$  The image has 3 channels, representing the 3 RGB values
- $\Box$  The intensity of each channel ranges between [0 255]
- $\Box$  For each image pixel, we need to substitute the (B,G,R) triplet with its «inverse» (255-B, 255-G, 255-R)

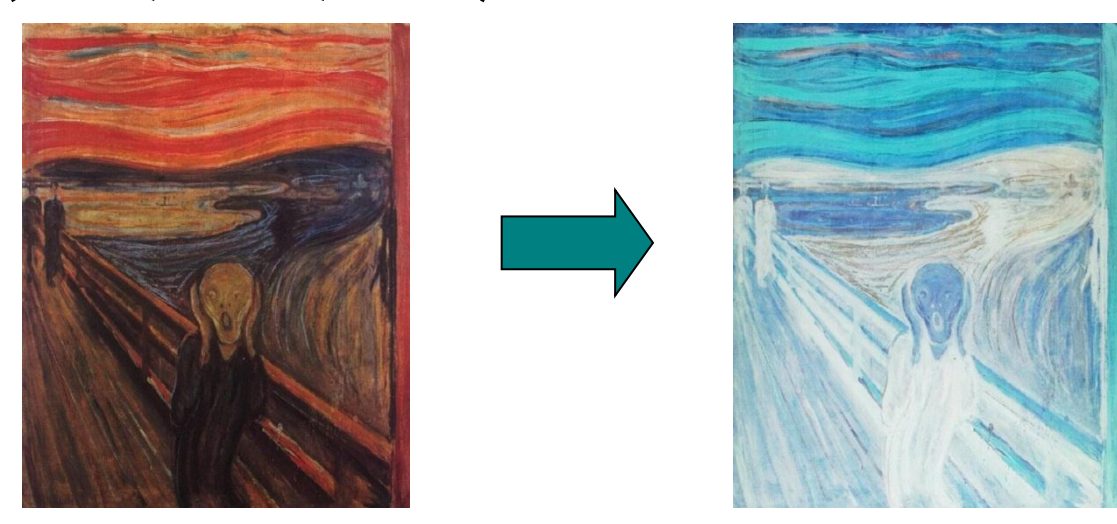

## Exercise 3 – Image difference

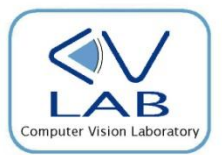

 $\Box$  Build a new VS project which performs the following:

- **□** loads 2 images (Image 1, 11 and Image 2, 12)
- $\Box$  computes the pixel-wise difference between the two images:
- $\Box$  computes an output image where each pixel of coordinates  $(x,y)$  contains the absolute difference of the corresponding pixels on I1 and I2:

 $Out(x,y) = abs(11(x,y) - 12(x,y))$ 

**Displays on a window the output image** 

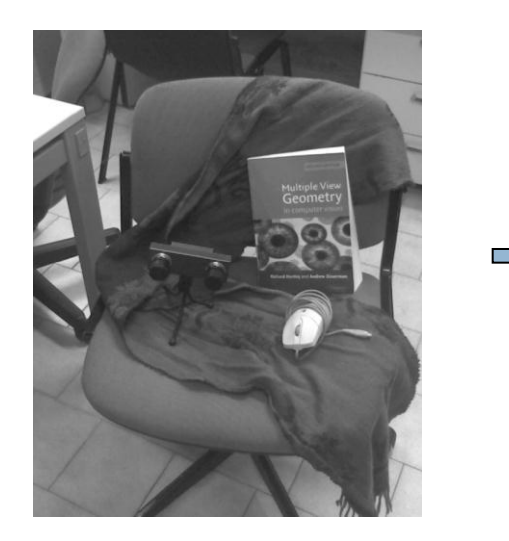

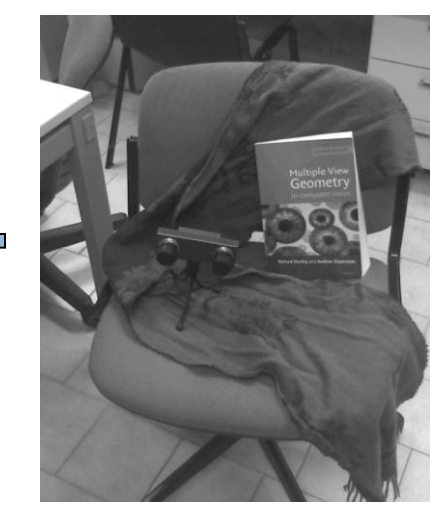

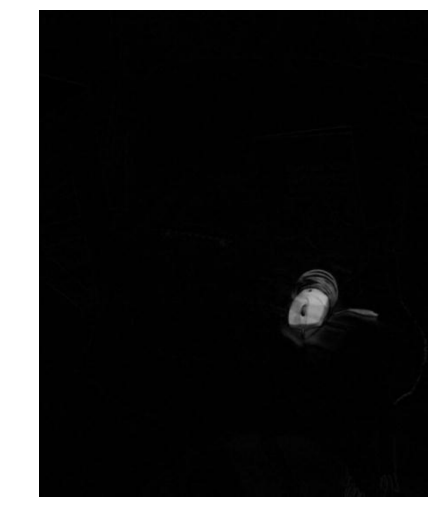

Introduction to OpenCV Computer Vision and Image Processing